## 「やまなしくらしねっと」での結果通知確認方法

https://apply.e-tumo.jp/pref-yamanashi-u/offer/offerList\_initDisplay2. ログインしたら、下記の方法により「結果通知」を確認 1.「やまなしくらしねっと」へログイン

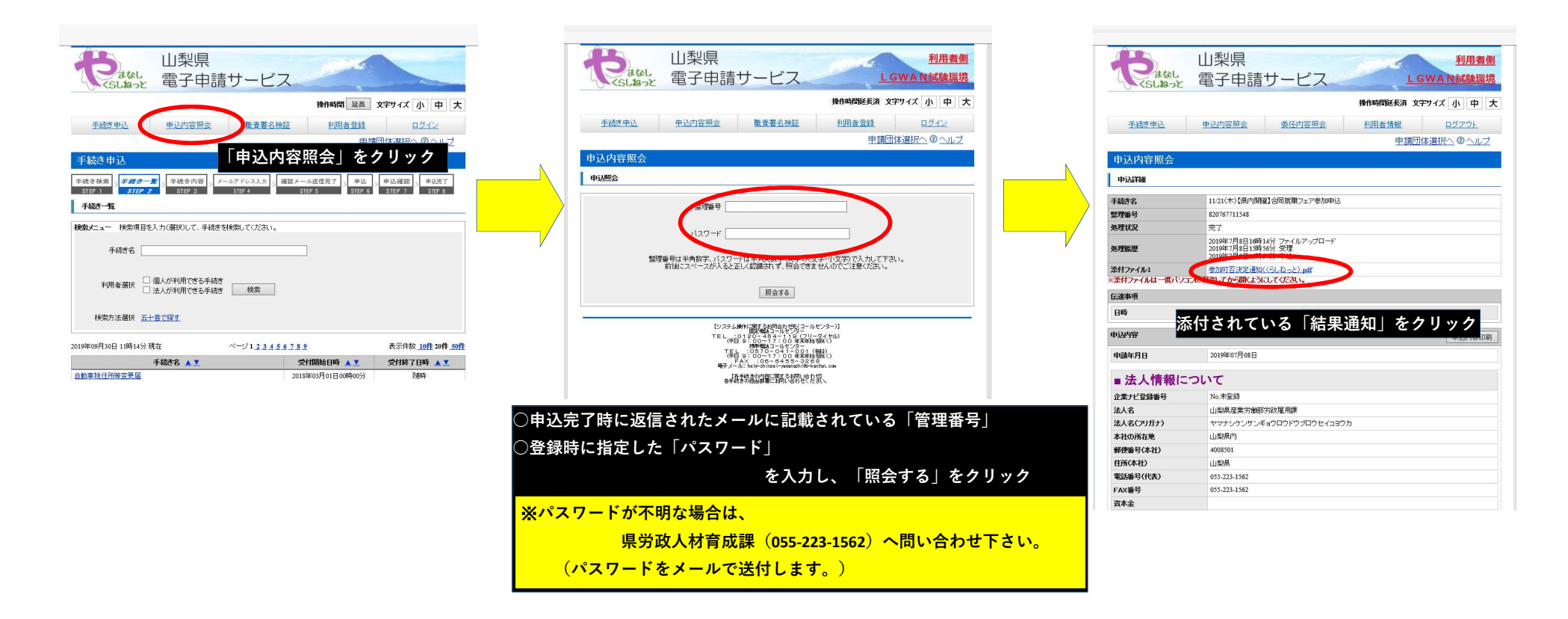